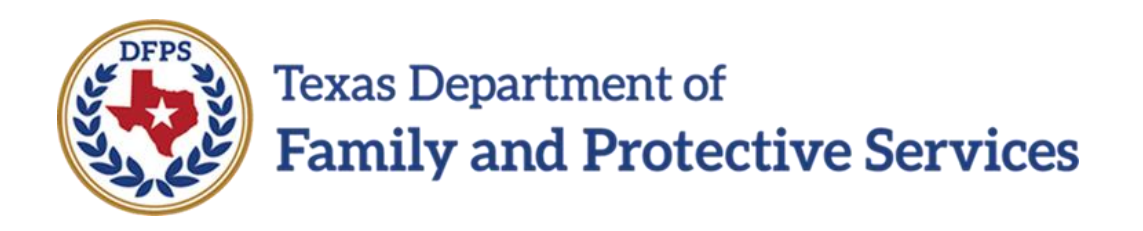

## Review Child Placement

# Job Aid

#### **Contents**

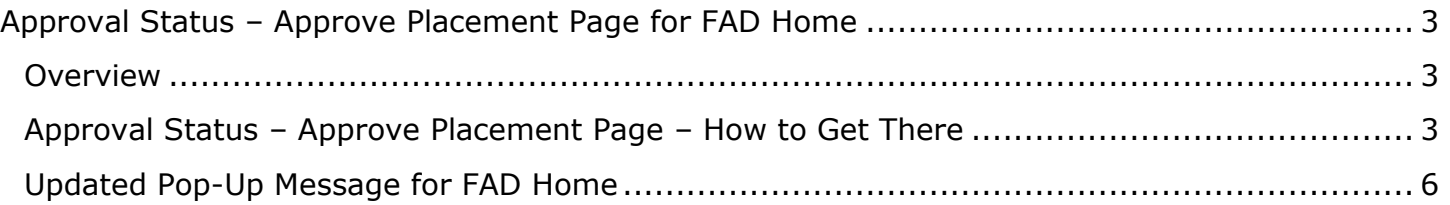

## <span id="page-2-0"></span>**Approval Status – Approve Placement Page for FAD Home**

#### <span id="page-2-1"></span>**Overview**

On the **Approval Status – Approve Placement** page, the pop-up message requiring secondary approval now appears *only* when the Placement is approved *and* the **Placement Type** is "FPS Fost/Adopt Home" (FAD home). The reworded pop-up message reads:

"Placement of a child in a DFPS FAD home requires approval by a Child Placement Management Staff (CPMS). If you are not a CPMS, secondary approval is required."

The revised pop-up message in IMPACT 2.0 replaces the pop-up message in Legacy IMPACT that appeared on *all* placement types following approval, which read:

"Is this child or any child in this case placed in a DFPS FAD foster home? If so, a secondary approval by a Child Placement Management Staff (CPMS) is required."

#### **Stages Impacted:** SUB

#### <span id="page-2-2"></span>**Approval Status – Approve Placement Page – How to Get There**

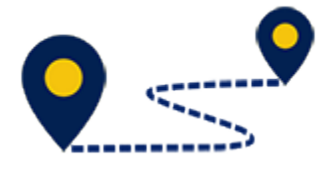

1. From the **My Tasks** tab on your **Assigned Workload** page, select **Staff To-Do List** in the secondary menu.

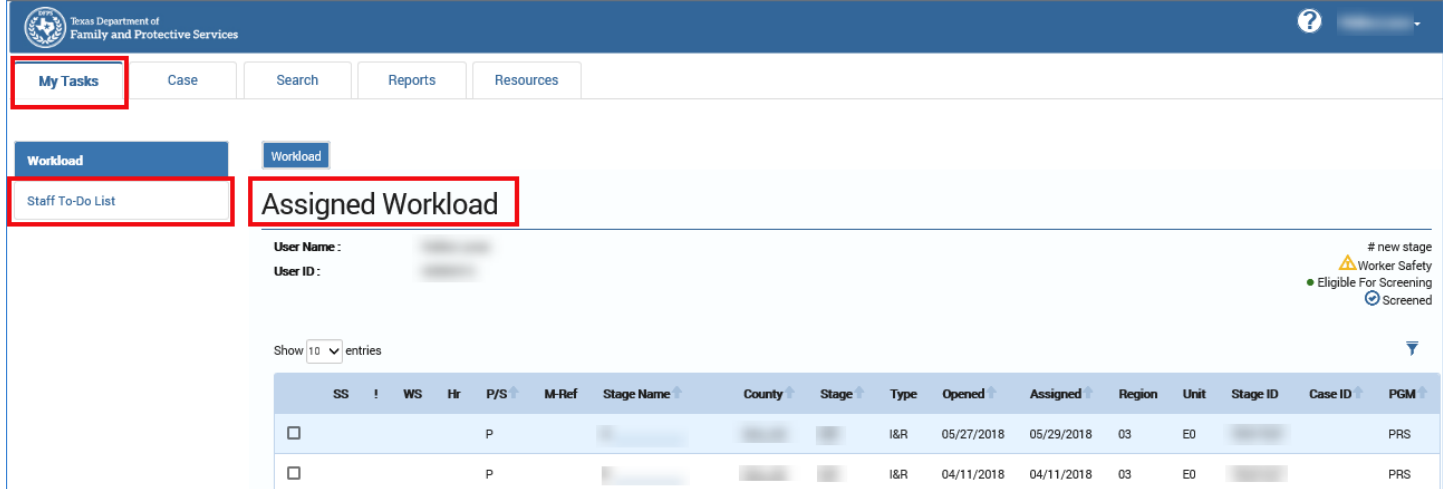

- 2. You will arrive at the **Staff To-Do List** page.
- 3. Select a **Placement** task from the list.

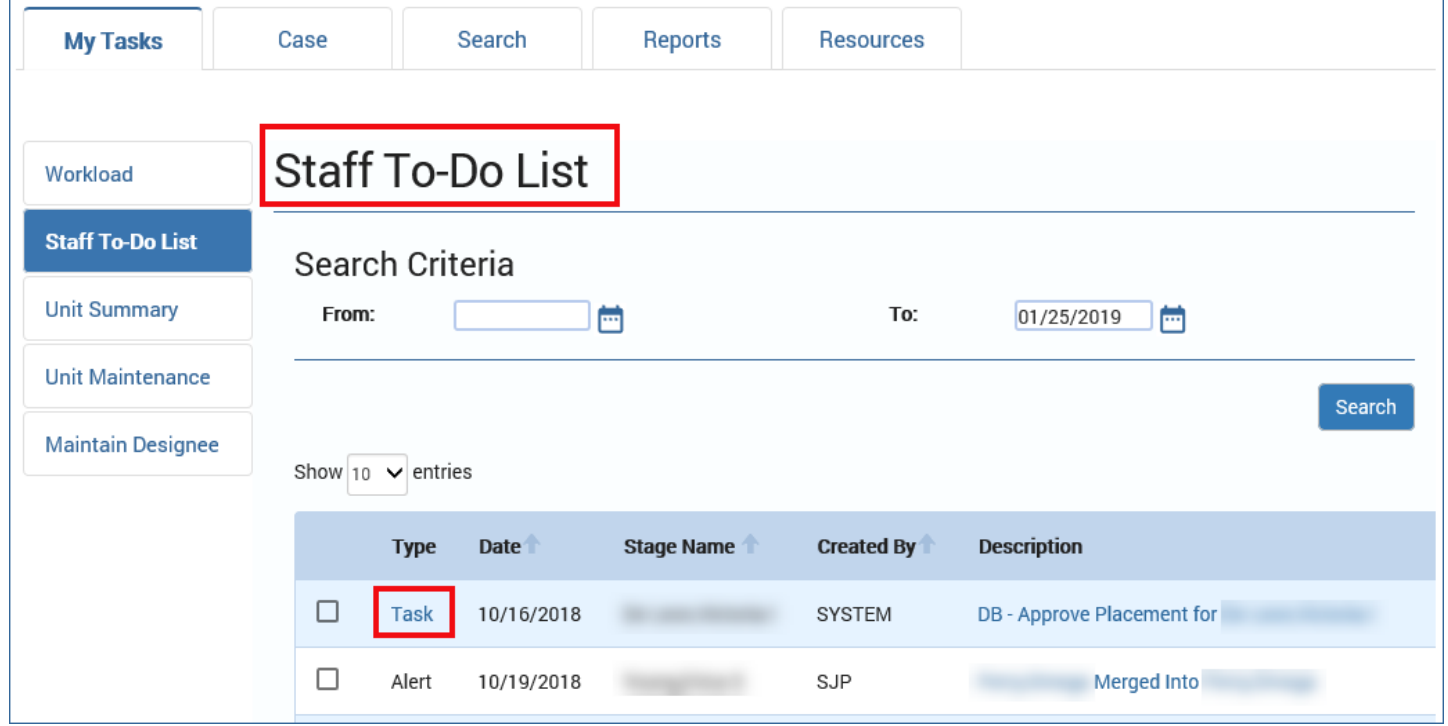

- 4. The **Placement Information** page is displayed.
- 5. Select the **Approval Status** button.

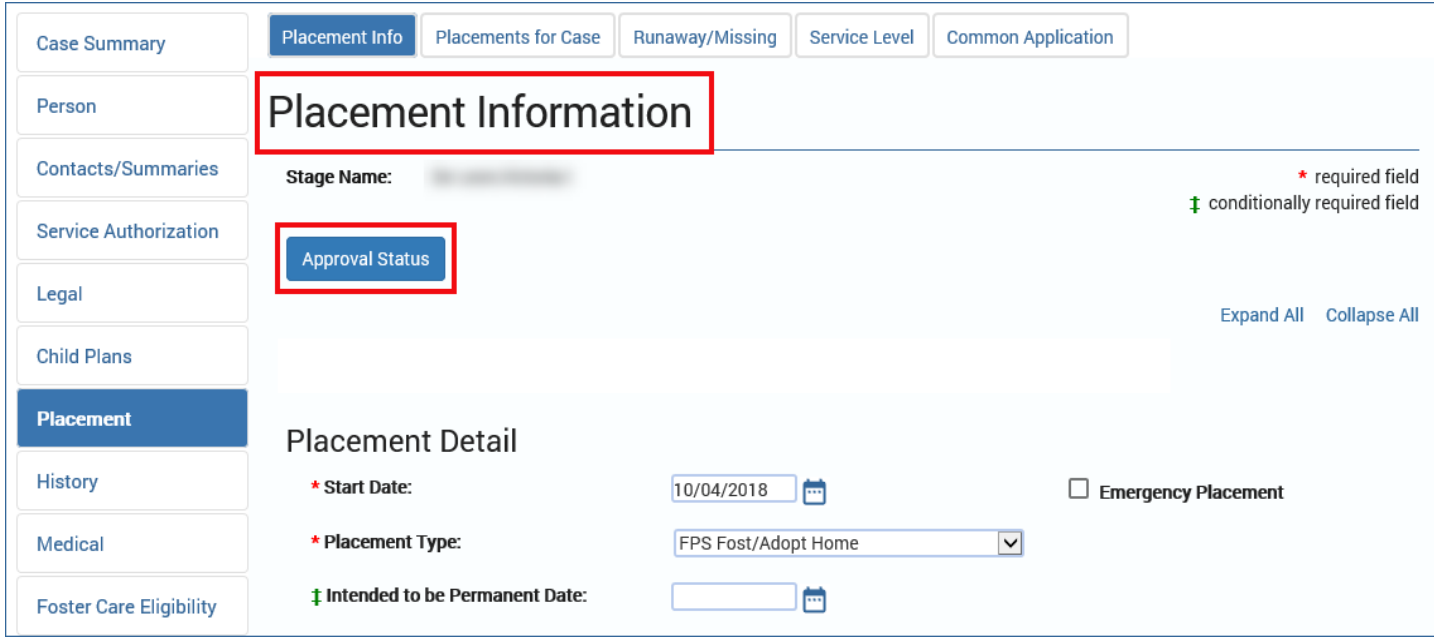

6. The **Approval Status – Approve Placement** page is displayed.

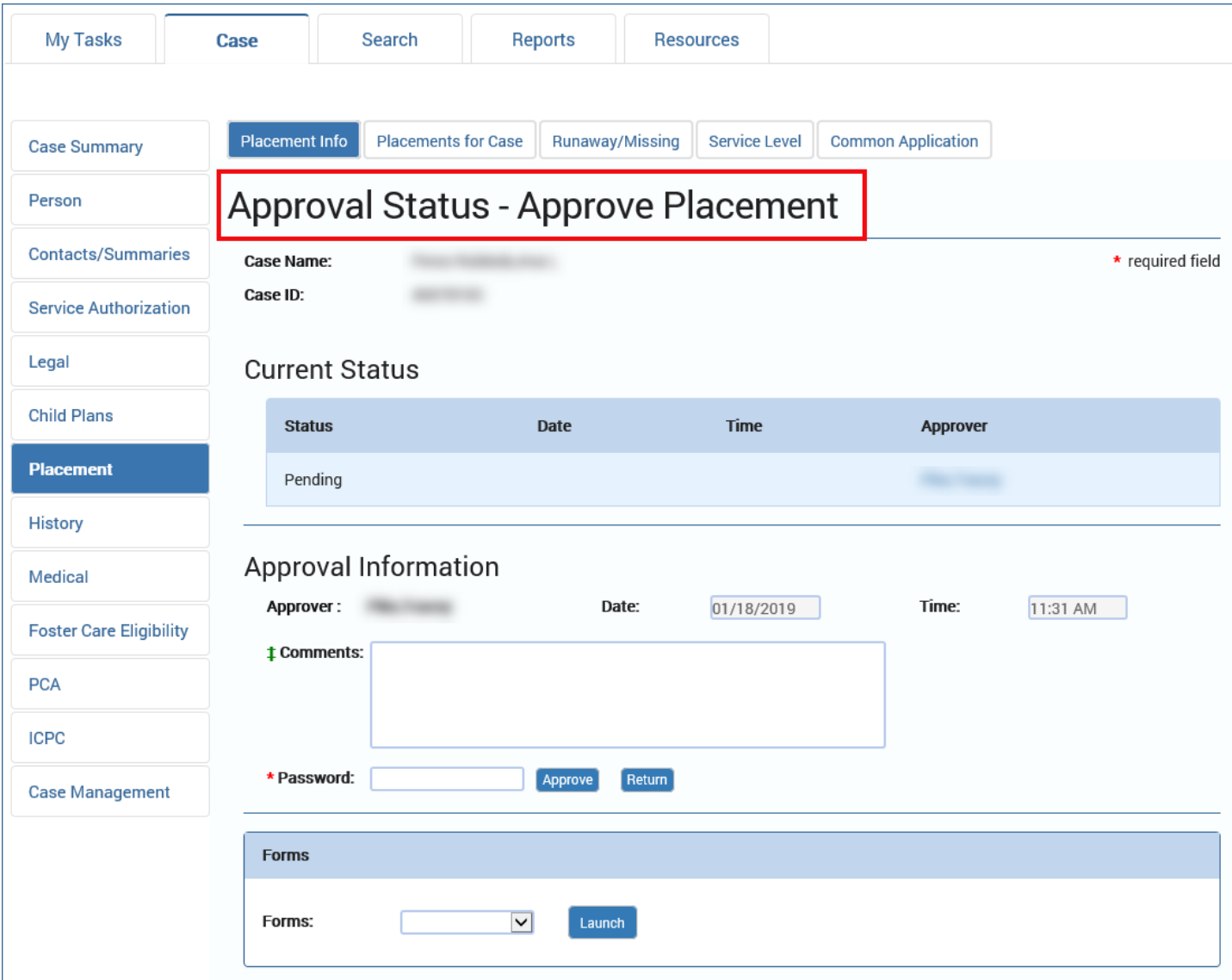

### <span id="page-5-0"></span>**Updated Pop-Up Message for FAD Home**

When you approve a Placement on the **Approval Status – Approve Placement** page where the **Placement Type** on the **Placement Information** page is "FPS Fost/Adopt Home" (FAD home), the following updated pop-up message is displayed:

"Placement of a child in a DFPS FAD home requires approval by a Child Placement Management Staff (CPMS). If you are not a CPMS, secondary approval is required."

The pop-up message does not appear when approving Placements of any other type.

Selecting the **OK** button closes the pop-up message.

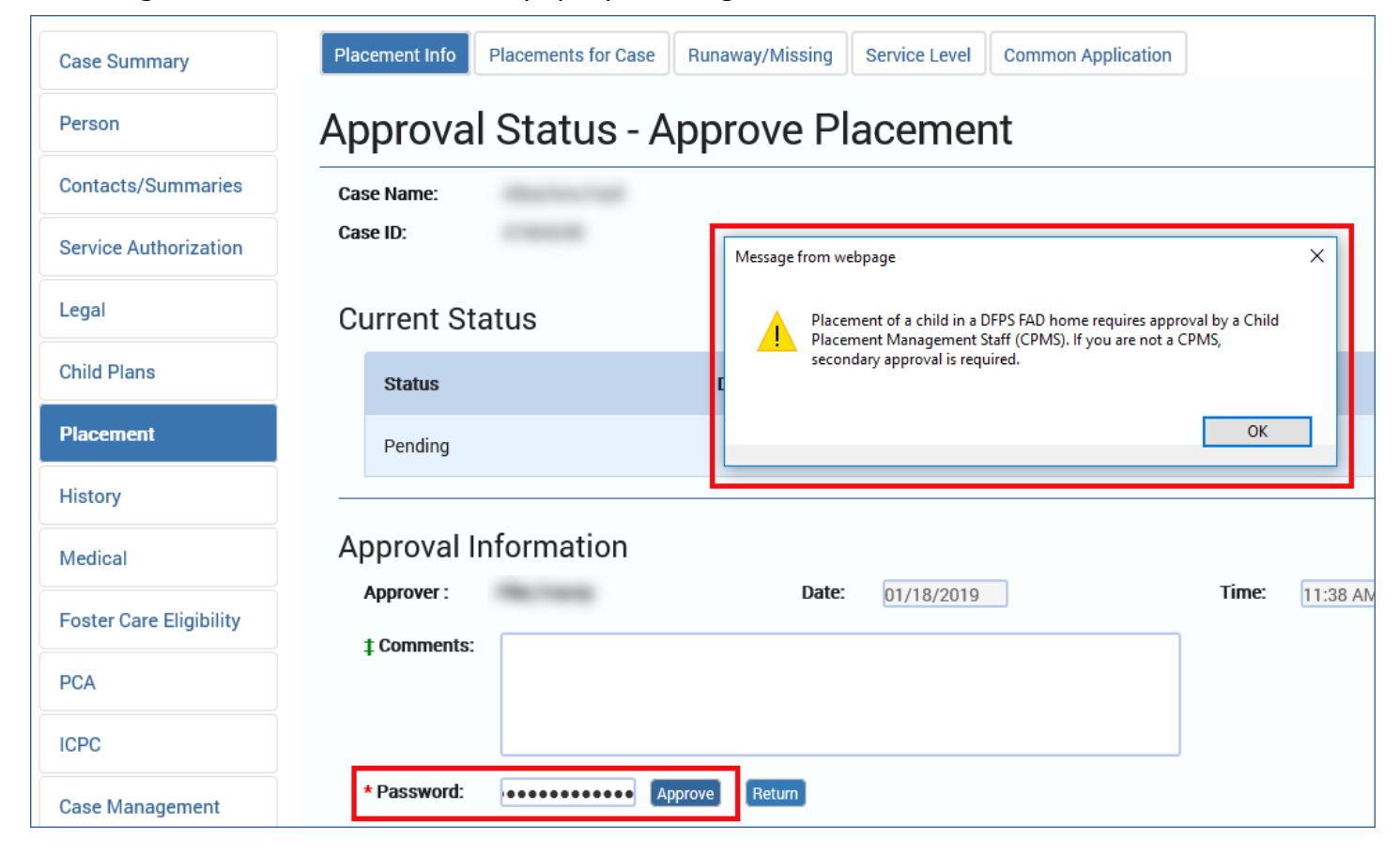